## 2 Connect the keyboard and mouse

Connectez le clavier et la souris Collegare la tastiera e il mouse Ligar o teclado e o rato Conecte el teclado y el mouse

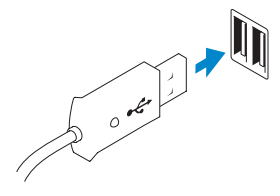

## 3 Connect the network cable (optional)

Connectez le câble réseau (facultatif) Collegare il cavo di rete (opzionale) Ligar o cabo de rede (opcional) Conecte el cable de red (opcional)

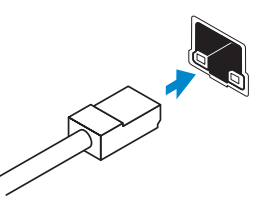

## 4 Connect the power cable

Connectez le câble d'alimentation Collegare il cavo dell'alimentazione Ligar o cabo de alimentação Conecte el cable de alimentación

## 5 Turn on your computer

Mettez votre ordinateur sous tension Accendere il computer Ligar o computador Encienda su equipo

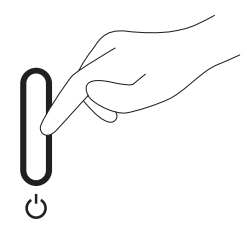

## 6 Finish Windows setup

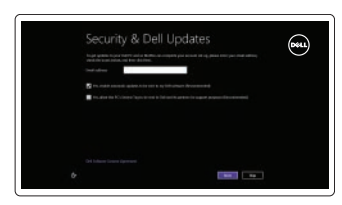

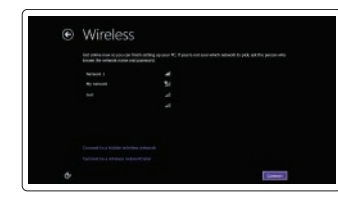

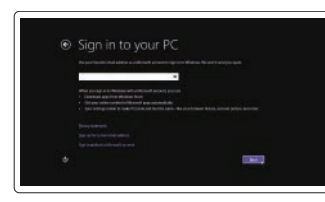

Terminez l'installation de Windows | Terminare l'installazione di Windows Concluir a configuração do Windows | Finalizar configuración de Windows

> Enable security and updates Activez la sécurité et les mises à jour Abilitare sicurezza e aggiornamenti Activar funcionalidades de segurança

e actualizações

Activar seguridad y actualizaciones

#### Connect to your network

Connectez-vous à votre réseau Collegarsi alla rete Estabelecer ligação à rede Conectar a su red

#### Log in to your Microsoft account or create a local account

Connectez-vous à votre compte Microsoft ou créez un compte local Accedere al proprio account Microsoft o creare un account locale Iniciar sessão numa conta Microsoft ou criar uma conta local Inicie sesión en su cuenta de Microsoft o cree una cuenta local

## 1 Set up the stand

Installez le socle Allestire lo stand Instalar o suporte Montaje del apoyo

DELL

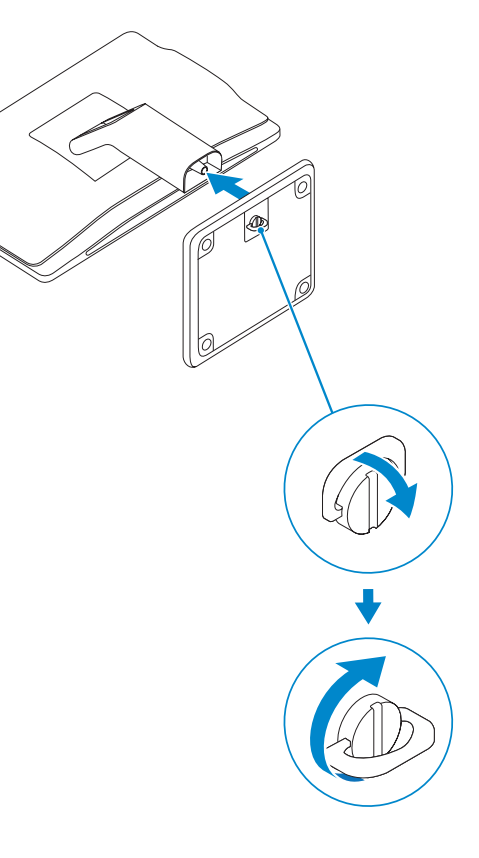

Guida introduttiva rapida Guía de inicio rápido

# OptiPlex 3030 AIO

# Quick Start Guide

Features

- 1. Microphone (touchscreen computer only)
- 2. Microphone (non-touchscreen) computer only)
- 3. Camera
- 4. Camera-status light
- 5. Camer-privacy latch
- 6. Optical drive
- 7. On-screen display (OSD) buttons
- 8. Hard-drive activity light
- 9. Power button/Power-status light
- 10. Stereo speakers
- 11. USB 2.0 connectors
- 12. Cable cover screw stub
- 13. Line-out connector
- 14. VGA connector
- 15. Network connector
- 16. Power-cable connector
- 17. Power-diagnostic button
- 18. Power-diagnostic light
- 19. Security-lock slot
- 20. Audio connector
- 21. USB 3.0 connectors
- 22. Memory card reader

- 11. Connecteurs USB 2.0
- 12. Embout de vis du cache-câbles
- 13. Connecteur de ligne de sortie
- 14. Connecteur VGA
- 15. Connecteur réseau
- 16. Connecteur d'alimentation
- 17. Bouton de diagnostic d'alimentation
- 18. Voyant de diagnostic d'alimentation
- 19. Emplacement pour verrou de sécurité
- 20. Connecteur audio
- 21. Connecteurs USB 3.0
- 22. Lecteur de carte mémoire

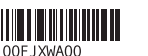

- 1. Microphone (ordinateur à écran tactile uniquement)
- 2. Microphone (ordinateur à écran non tactile uniquement)
- 3. Caméra
- 4. Voyant d'état de la caméra
- 5. Loquet du cache de la caméra
- 6. Lecteur optique
- 7. Boutons de menu à l'écran (OSD)
- 8. Voyant d'activité du disque dur
- 9. Bouton d'alimentation/ Voyant d'alimentation
- 10. Haut-parleurs stéréo
- 12. Talloncino della vite della copertura del cavo
- 13. Connettore della linea di uscita
- 14 Connettore VGA
- 15. Connettore di rete
- 16. Connettore del cavo di alimentazione
- 17. Pulsante di diagnostica dell'alimentazione
- 18. Indicatore di diagnostica dell'alimentazione
- 
- 20. Connettore audio
- 21. Connettori USB 3.0
- 22. Lettore di schede di memoria

- 1. Microfone (apenas nos computadores com ecrã táctil)
- 2. Microfone (apenas nos computadores sem ecrã táctil)
- 3. Câmara
- 4. Luz de estado da câmara
- 5. Trinco de privacidade da câmara
- 6. Unidade óptica
- 7. Botões de exibição no ecrã (OSD)
- 8. Luz de actividade da unidade de disco rígido
- 9. Botão de alimentação/luz de estado de alimentação
- 10. Altifalantes estéreo
- 11. Entradas USB 2.0
- 12. Pino roscado da cobertura dos cabos
- 13. Conector de saída de linha
- 14. Conector VGA
- 15. Conector de rede
- 16. Conector do cabo de alimentação
- 17. Botão de diagnóstico de alimentação
- 18. Luz de diagnóstico de alimentação
- 19. Ranhura do cadeado de segurança
- 20. Conector de áudio
- 21. Entradas USB 3.0
- 22. Leitor de cartões de memória
- 1. Microfono (solo computer touchscreen)
- 2. Microfono (solo computer non touchscreen)
- 3. Fotocamera
- 4. Indicatore di stato della fotocamera
- 5. Dispositivo di chiusura per la privacy della fotocamera
- 6. Unità ottica
- 7. Pulsanti OSD (On Screen Display)
- 8. Indicatore di attività del disco rigido 19. Slot chiusura di sicurezza
- 9. Accensione/Indicatore di stato dell'alimentazione
- 10. Altoparlanti stereo
- 11. Connettori USB 2.0
- 1. Micrófono (solo equipos con pantalla táctil)
- 2. Micrófono (solo equipos con pantalla que no sea táctil)
- 3. Cámara
- 4. Indicador luminoso de estado de la cámara
- 5. Cierre de privacidad de la cámara
- 6. Unidad óptica
- 7. Botones de visualización en pantalla (OSD)
- 8. Indicador luminoso de actividad de la unidad del disco duro
- 9. Indicador luminoso del botón de encendido y el estado de la alimentación
- 10. Altavoces estéreo
- 11. Conectores USB 2.0
- 12. Tope del tornillo de la cubierta del cable
- 13. Conector de línea de salida
- 14. Conector VGA
- 15. Conector de red
- 16. Conector del cable de alimentación
- 17. Botón de diagnóstico de la alimentación
- 18. Indicador luminoso de diagnóstico de la alimentación
- 19. Ranura del bloqueo de seguridad
- 20. Conector de audio
- 21. Conectores USB 3.0
- 

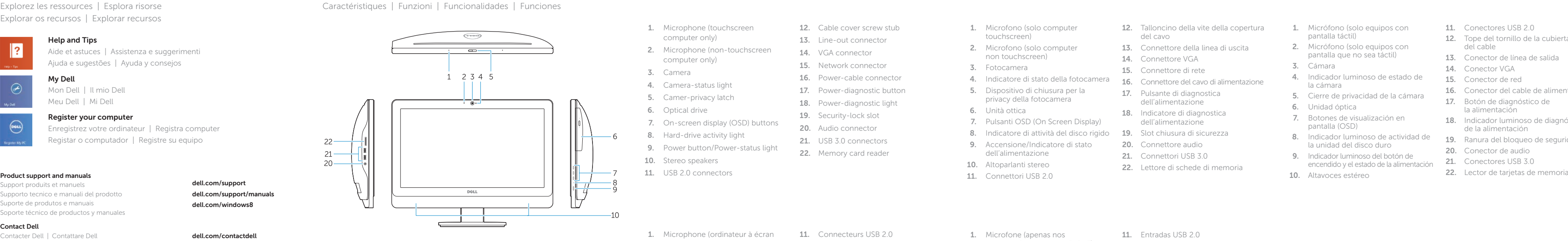

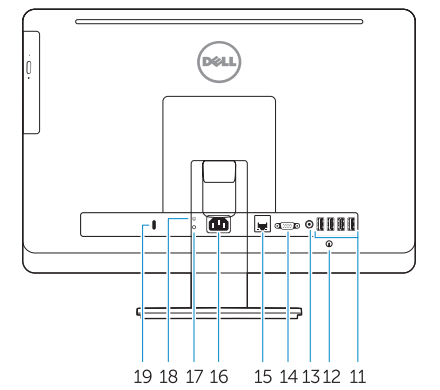

Support produits et manuels Supporto tecnico e manuali del prodotto Suporte de produtos e manuais Soporte técnico de productos y manuales

### dell.com/support dell.com/support/manuals dell.com/windows8

#### Contact Dell

Contacter Dell | Contattare Dell Contactar a Dell | Póngase en contacto con Dell dell.com/contactdell

#### Regulatory and safety

Réglementations et sécurité | Normative e sicurezza Regulamentos e segurança | Normativa y Seguridad

## dell.com/regulatory\_compliance

#### Regulatory model and type

Modèle et type réglementaires Modello e tipo regolatori Modelo e tipo regulamentares Modelo y tipo normativo

W10B W10B001

#### Computer model

Modèle de l'ordinateur | Modello del computer Modelo do computador | Modelo de equipo

#### OptiPlex 3030 AIO

© 2014 Dell Inc.

© 2014 Microsoft Corporation.

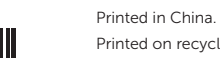

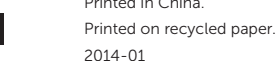

## Explore resources

Explorez les ressources | Esplora risorse Explorar os recursos | Explorar recursos

# $\|$  ?

## Help and Tips

Aide et astuces | Assistenza e suggerimenti Ajuda e sugestões | Ayuda y consejos

## My Dell

Mon Dell | Il mio Dell

### Meu Dell | Mi Dell

 $(\infty)$ 

### Register your computer

Enregistrez votre ordinateur | Registra computer Registar o computador | Registre su equipo

Free Manuals Download Website [http://myh66.com](http://myh66.com/) [http://usermanuals.us](http://usermanuals.us/) [http://www.somanuals.com](http://www.somanuals.com/) [http://www.4manuals.cc](http://www.4manuals.cc/) [http://www.manual-lib.com](http://www.manual-lib.com/) [http://www.404manual.com](http://www.404manual.com/) [http://www.luxmanual.com](http://www.luxmanual.com/) [http://aubethermostatmanual.com](http://aubethermostatmanual.com/) Golf course search by state [http://golfingnear.com](http://www.golfingnear.com/)

Email search by domain

[http://emailbydomain.com](http://emailbydomain.com/) Auto manuals search

[http://auto.somanuals.com](http://auto.somanuals.com/) TV manuals search

[http://tv.somanuals.com](http://tv.somanuals.com/)